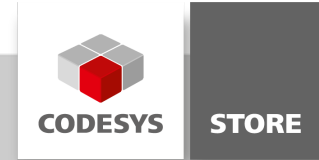

# PLC Chat

The PLC Chat includes a chat server which can handle up to 16 PLC clients and the client program. The chat UI is displayed on a CODESYS TargetVisu and can be accessed by the CODESYS Web Visualization.

## Product description

The PLC Chat includes a chat server which can handle up to 16 PLC clients and the client program. The chat UI is displayed on a CODESYS TargetVisu and can be accessed by the CODESYS WebVisu. This example demonstrates the usage of the library NetBaseServices.

#### Server:

- Download the server application to a PLC and execute the program.
- Enter the IP address for the server in the visualization configuration.
- Choose a free port for the connection.
- Give the chat a name (optional)
- Now click the "Go Online" button.
- The status bar changes from "not connected" to "waiting for clients".

#### Client:

- Download the client to another PLC and run the application (up to 16 PLCs can participate)
- Change to the configuration tab
- Choose your nick name.
- Enter the IP address and port of the server
- Click the "Go Online" button.
- The status bar now displays "connection established".

#### More information

Server and client use the library NetBaseServices for their connections.

TCP\_Server (PRG):

The server is initialized with the IP address and the port number of the configuration in the visualization. All incoming connections are stored in the array "a\_tcp\_connections". Up to 16 clients can be handled by the server.

When the program reaches the state STATE. WAITE\_FOR\_MESSAGE all connections are checked for incoming messages. A received message will be stored in an instance of MessageBuffer(FB).

The server passes all received messages to the connected clients. Sent messages are marked by setting a flag in "axSentFlags".

If a client goes offline the server will then close all open connections to that client.

In case of a server reset all clients are removed and their connections closed.

MessageBuffer (FB):

The MessageBuffer is a FIFO buffer. Incoming messages are stored here by the server and loaded when they get distributed to the connected clients.

TCP\_Client (PRG):

The client will be initialized with the data entered in the configuration of the visualization. When a connection to a server was established the client waits for incoming messages. If there is a message it will be saved in the clients MessageQueue instance.

If the user enters a message in the visualization the client sends the text with the users nick name to the server.

In case of a log out the connection to the server will be closed.

MessageQueue(FB):

The MessageQueue stores all incoming messages. The last 10 messages will be displayed in the chat client visualization.

## General information

## Manufacturer:

3S-Smart Software Solutions GmbH Memminger Strasse 151 87439 Kempten Germany

## Support:

#### <https://support.codesys.com>

Item: PLC Chat Item number: 000031 Sales:

CODESYS Store <https://store.codesys.com>

#### Included in delivery:

- CODESYS software and / or license key with billing information
- For training courses and events: Booking confirmation

## System requirements and restrictions

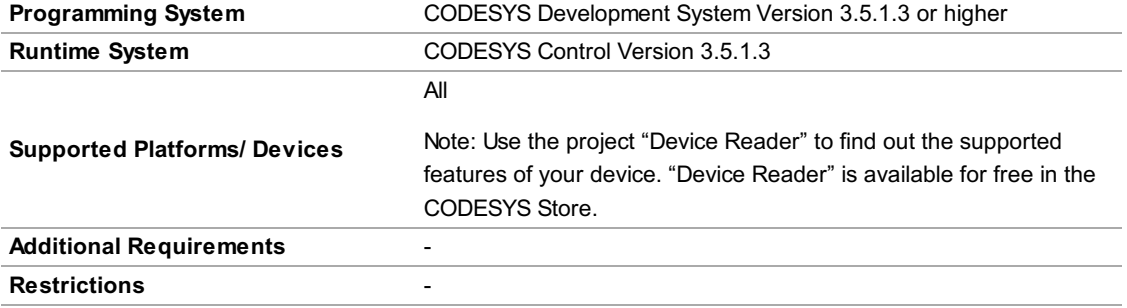

Note: Not all CODESYS features are available in all territories. For more information on geographic restrictions, please contact sales@codesys.com.

Note: Technical specifications are subject to change. Errors and omissions excepted. The content of the current online version of this document applies.